Due to the security settings on AmRRON, you may not see the audio player. Click the shield and disable protection, or you can listen via the Podbean player.

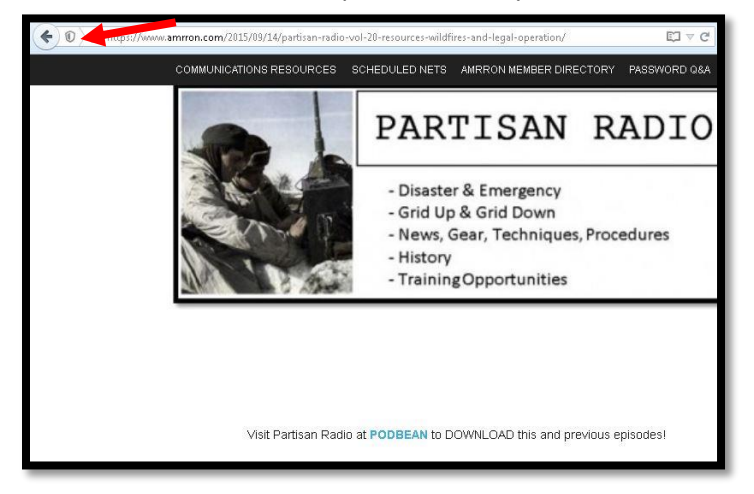

Choose, "disable protection for now" (see below)

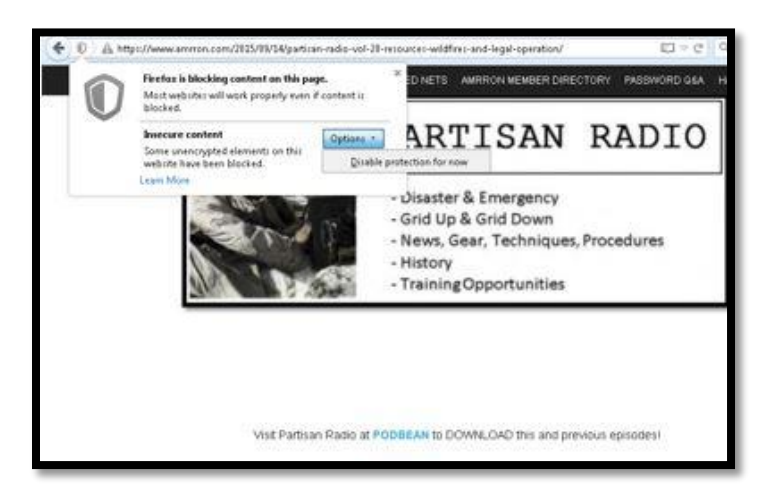

After disabling the protection, the audio player displays:

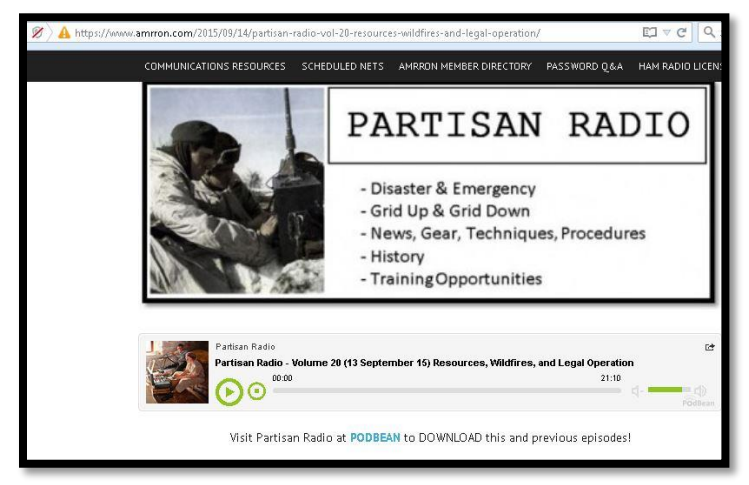